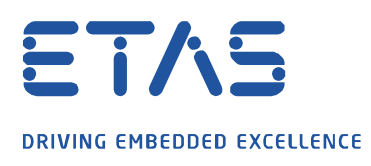

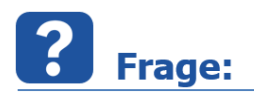

**Warum kann der Applikationsdatemanager (ADM) in INCA nicht mehr geöffnet werden?**

Der ADM kann nicht über die INCA-Menüleiste oder direkt über einen Datenstand geöffnet werden und somit sind keine Änderungen an Datenständen möglich. Gelegentlich wird nur ein schwarzer Bildschirm geöffnet.

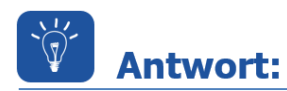

**Wenn in der zuletzt gespeicherten ADM-Konfiguration eine DCM/CDFX Datei enthalten war, welche auf einem Netzwerkpfad oder auf dem Rechnerpfad abgelegt wurde und nun dort nicht mehr verfügbar ist (gelöscht/verschoben), öffnet sich der ADM nicht mehr richtig.**

Um dieses Verhalten zu beheben, muss in INCA im Datenbank-Browser eine neue leere ADM-Konfiguration erstellt werden:

Datenbank Bearbeiten Ansicht Optionen Werkzeuge Datensatz Quelle Ziel ?

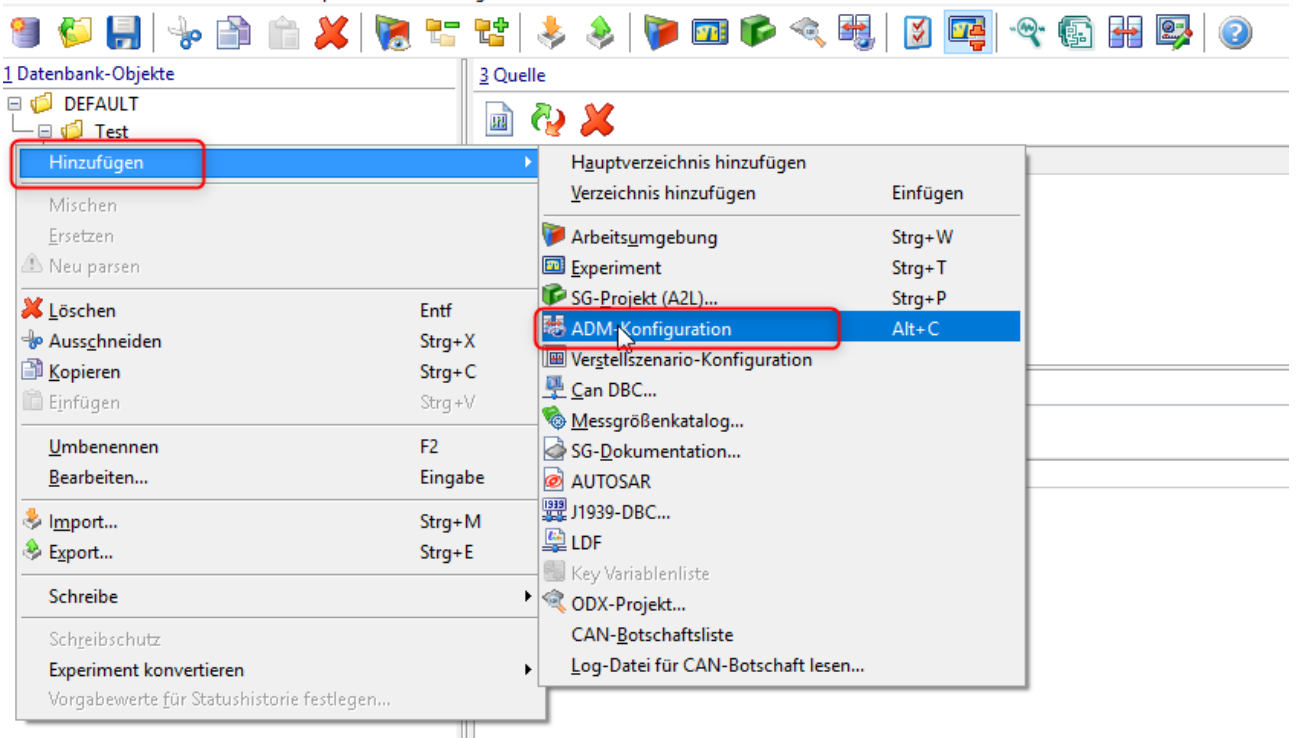

Diese neu erstellte leere ADM-Konfiguration ist mit einem Doppelklick zu öffnen.

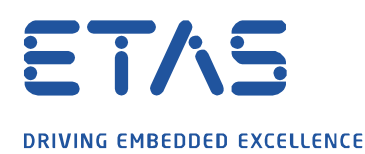

Nun in der Quelle irgendeinen Datenstand aus der Datenbank hinzufügen und die ADM-Konfiguration wieder schließen:

 $\boldsymbol{\alpha}$ 

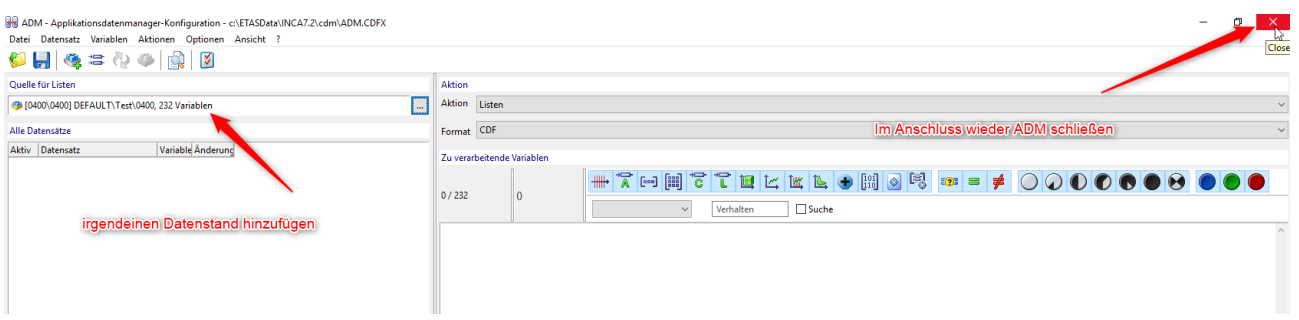

Es erscheint die Abfrage, ob die Konfiguration gespeichert werden soll. Dies ist mit "Ja" zu bestätigen:

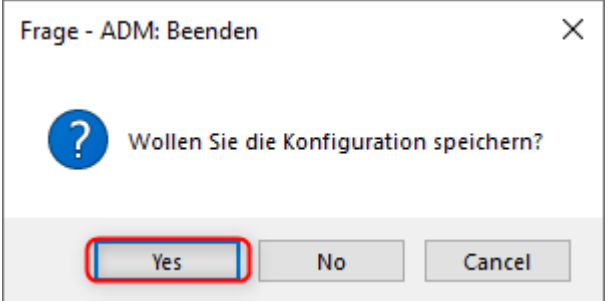

Danach kann jede andere ADM-Konfiguration wieder geöffnet werden oder ein Datenstand nach Auswahl direkt im ADM geöffnet werden.

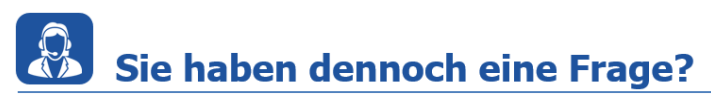

Für weitere Fragen stehen wir Ihnen gern zur Verfügung. Unsere Hotline-Nummer finden Sie unter<http://www.etas.com/de/hotlines.php>

Die hier dargestellten Informationen (hier auch "FAQ" genannt) werden ohne jegliche (ausdrückliche oder konkludente) Gewährleistung, Garantie bzw. Zusage über Vollständig- oder Richtigkeit zur Verfügung gestellt. Außer im Falle vorsätzlicher Schädigung, haftet ETAS nicht für Schäden, die durch oder in Folge der Benutzung dieser Informationen (einschließlich indirekte, mittelbare oder sonstige Folgeschäden) aufgetreten können bzw. entstanden sind.